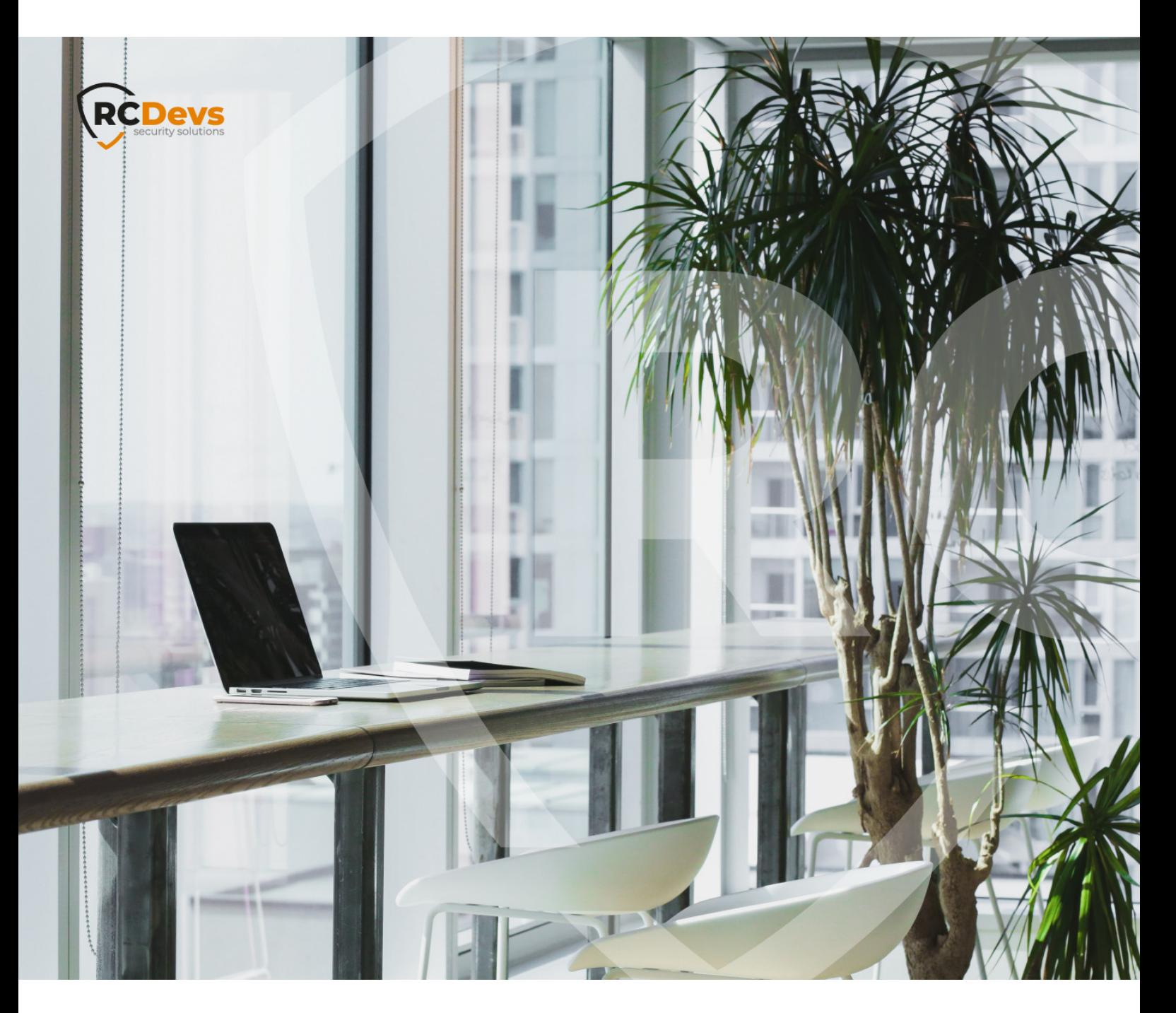

# MIGRATION GUIDE

**The speci\$cations and information in this document are subject to change without notice. Companies, names, and data used in examples herein are \$ctitious unless otherwise noted. This document may not be copied or distributed by any means, in whole or in part, for any reason, without the express written permission ofRCDevs Security.**

**WebADM and OpenOTP are trademarks of RCDevs. All further trademarks are the property of their respective owners.**

**No guarantee is given for the correctness of the information contained in this document. Please send any comments or corrections to [info@rcdevs.com](mailto:info@rcdevs.com).**

# **E** Migration Guide

[MIGRATION](http://127.0.0.1/tags/migration) [BACKUP](http://127.0.0.1/tags/backup) [RESTORE](http://127.0.0.1/tags/restore)

# 1. Overview

This document is a migration guide for RCDevs products between two servers. The installation is not covered by this guide.

# 2. Requirements

You need root access to the old server and the new server. Products you want to migrate should be installed on the new server.

# 3. RCDevs Products

This section covers these products:

- WebADM (webadm)
- > Radius Bridge (radiusd)
- LDAP Bridge (ldproxy)
- > Directory Server (slapd)
- > Publishing Proxy (waproxy)
- HSMHub Server (hsmhubd)

You need to use only the command lines for products installed on your server. You can list installed products with this command:

## ls /opt

# 3.1 Backup

You need to back up each product and copy files to the new server. Each product will be restarted. Check the versions for choosing the right backup method:

cat /opt/webadm/VERSION | head -1 cat /opt/radiusd/VERSION | head -1 cat /opt/ldproxy/VERSION | head -1 cat /opt/slapd/VERSION | head -1 cat /opt/waproxy/VERSION | head -1 cat /opt/hsmhubd/VERSION | head -1

## 3.1.1 Versions after 2017

This method is preferred and covers these versions:

webadm  $>= 1.5.9$ radiusd  $>= 1.2.9$  $\text{ldproxy} > = 1.0.6$ slapd  $>= 1.0.6$ waproxy  $>= 1.1.2$ hsmhubd  $>= 1.0.2$ 

#### Create backup files:

/opt/hsmhubd/bin/backup hsmhubd.rcdevs.gz /opt/ldproxy/bin/backup ldproxy.rcdevs.gz /opt/radiusd/bin/backup radiusd.rcdevs.gz /opt/slapd/bin/backup slapd.rcdevs.gz /opt/waproxy/bin/backup waproxy.rcdevs.gz /opt/webadm/bin/backup webadm.rcdevs.gz

Copy files from the old server to the new server, replace <new\_server\_ip> with the corresponding IP address:

scp \*.rcdevs.gz root@<new\_server\_ip>:.

## 3.1.2 Versions before 2017

Create backup files:

/opt/hsmhubd/bin/hsmhubd stop tar -caf hsmhubd.rcdevs.gz -C /opt/hsmhubd conf logs temp service hsmhubd start

/opt/ldproxy/bin/ldproxy stop tar -caf ldproxy.rcdevs.gz -C /opt/ldproxy conf logs temp service ldproxy start

/opt/radiusd/bin/radiusd stop tar -caf radiusd.rcdevs.gz -C /opt/radiusd conf logs temp service radiusd start

/opt/slapd/bin/slapd stop tar -caf slapd.rcdevs.gz -C /opt/slapd data conf logs temp service slapd start

/opt/waproxy/bin/waproxy stop tar -caf waproxy.rcdevs.gz -C /opt/waproxy conf logs temp service waproxy start

/opt/webadm/bin/webadm stop tar -caf webadm.rcdevs.gz -C /opt/webadm pki conf logs temp service webadm start

Copy files from the old server to the new server, replace <new\_server\_ip> with the corresponding IP address:

scp \*.rcdevs.gz root@<new\_server\_ip>:.

## 3.2 Restore

Restore all products which are present. This will overwrite all configuration files on the new server:

/opt/hsmhubd/bin/restore hsmhubd.rcdevs.gz /opt/ldproxy/bin/restore ldproxy.rcdevs.gz /opt/radiusd/bin/restore radiusd.rcdevs.gz /opt/slapd/bin/restore slapd.rcdevs.gz /opt/waproxy/bin/restore waproxy.rcdevs.gz /opt/webadm/bin/restore webadm.rcdevs.gz

Now, you can check that each product is running and test it:

service hsmhubd status service ldproxy status service radiusd status service slapd status service waproxy status service webadm status

# **Note**

The license is produced for specifics IP addresses, so you may need to assign the IP from the old server to the new server.

# 4. SQL database

If you use MySQL or MariaDB, you can proceed as follows. If you use another product, please refer to your furnisher. The new MySQL server should be well configured, running and empty. You can migrate WebADM without migrating your SQL backend if you use a remote SQL server.

#### 4.1 Backup

Create a backup file as root, enter an empty password if you don't use it:

mysqldump --all-databases -p | gzip > webadm.sql.gz

Copy the file from the old server to the new server, replace <new\_server\_ip> with the corresponding IP address:

scp webadm.sql.gz root@<new\_server\_ip>:.

# 4.2 Restore

The following command erases all databases inside the MySQL server, including users table, and replace it with the backup:

zcat webadm.sql.gz | mysql -p; mysql\_upgrade

# 5. LDAP database

Our directory is covered by chapter 3 with slapd. If you use another LDAP backend, please refer to your provider. You can migrate WebADM without migrating your LDAP backend if you use a remote LDAP server.

This manual was prepared with great care. However, RCDevs Security S.A. and the author cannot assume any legal or other liability for possible errors and their consequences. No responsibility is taken for the details contained in this manual. Subject to alternation without notice. RCDevs Security S.A. does not enter into any responsibility in this respect. The hardware and software described in this manual is provided on the basis of a license agreement. This manual is protected by copyright law. RCDevs Security S.A. reserves all rights, especially for translation into foreign languages. No part of this manual may be reproduced in any way (photocopies, microfilm or other methods) or transformed into machine-readable language without the prior written permission ofRCDevs Security S.A. The latter especially applies for data processing systems. RCDevs Security S.A. also reserves all communication rights (lectures, radio and television). The hardware and software names mentioned in this manual are most often the registered trademarks of the respective manufacturers and as such are subject to the statutory regulations. Product and brand names are the property of RCDevs Security. © 2024 RCDevs Security S.A., All Rights Reserved